# <span id="page-0-3"></span>How to Disable Filesystem Quotas

**[Overview](#page-0-1)** [Disable filesystem quotas](#page-0-2) [Additional documentation](#page-2-0)

# <span id="page-0-1"></span>**Overview**

Filesystem quotas allow server owners to limit the amount of disk space that an account uses. For most hosting providers, this is an integral part of how they manage cPanel accounts. However, in some circumstances, you may wish to disable filesystem quotas in order to improve your server's performance.

- In cPanel & WHM version 74 and earlier, when you log in to WHM for the first time, the [Initial Setup Assistant](https://documentation.cpanel.net/display/74Docs/Initial+Setup+Assistant) interface appears. The [Set](https://documentation.cpanel.net/display/74Docs/Initial+Setup+Assistant+-+Set+Up+Quotas) [Up Quotas](https://documentation.cpanel.net/display/74Docs/Initial+Setup+Assistant+-+Set+Up+Quotas) section of this interface (Step 6) allows you to enable or disable quotas. We removed the Initial Setup Assistant interface in cPanel & WHM version 76.
- In cPanel & WHM version 76 and later, the installation process enables quotas by default. You **must** wait until after installation to disable quotas.
- You can enable quotas in WHM's [Initial Quota Setup](https://documentation.cpanel.net/display/76Docs/Initial+Quota+Setup) interface (WHM >> Home >> Server Configuration >> Initial Quota Setup) or via the /usr/local/cpanel/scripts/fixquotas script.

# <span id="page-0-2"></span>**Disable filesystem quotas**

[Disable from the root XFS filesystem](#page-0-0)[Disable from non-root XFS filesystems](#page-1-0)

#### <span id="page-0-0"></span>**Remove the GRUB\_CMDLINE\_LINUX entry.**

To remove the GRUB\_CMDLINE\_LINUX entry, perform the following steps:

- 1. SSH in to your server as the root user.
- 2. Use your preferred text editor to open the /etc/default/grub file.
- 3. Remove the following line from the file:

rootflags=uquota

4. Save and close the file.

## **Update GRUB.**

To update the GRUB bootloader, run the following command:

```
grub2-mkconfig --output=/boot/grub2/grub.cfg
```
#### **Disable quotas on the server.**

To disable quotas, run the following command:

```
xfs_quota -x -c 'off' -c 'remove' /
```
#### **Reboot the server.**

To apply your changes, use your preferred method to reboot your server.

### **Confirm your changes.**

To confirm your changes, run the following command:

```
mount | grep ' / '
```
The command's output will resemble the following example:

```
/dev/vda1 on / type xfs (rw,relatime,attr2,inode64,noquota)
```
#### <span id="page-1-0"></span>**Remove entries in the /etc/fstab file.**

To remove the quota-related entry, perform the following steps:

- 1. SSH in to your server as the root user.
- 2. Use your preferred text editor to open the /etc/fstab file.
- 3. Find the line for your mount or filesystem.
- 4. Remove the uquota entry from that line.
- 5. Save and close the file.

#### **Disable quotas on the server.**

To disable quotas, run the following command, where path\_to\_mount represents the absolute path to your mount point:

```
xfs_quota -x -c 'off' -c 'remove' path_to_mount
```
#### **Remount the filesystem.**

To remount the filesystem, run the following command, where path\_to\_mount represents the absolute path to your mount point:

mount -o remount path\_to\_mount

#### **Note:**

It is not necessary to reboot the server when you disable quotas for non-root filesystems. However, you can reboot the server as an alternative to this step.

# <span id="page-2-0"></span>**Additional documentation**

[Suggested documentation](#page-2-4)[For cPanel users](#page-2-3)[For WHM users](#page-2-2)[For developers](#page-2-1)

- <span id="page-2-4"></span>• [How to Disable Filesystem Quotas](#page-0-3)
- [How to Fix Quotas](https://documentation.cpanel.net/display/CKB/How+to+Fix+Quotas)
- <span id="page-2-3"></span>• [Overselling](https://documentation.cpanel.net/display/CKB/Overselling)

# Content by label

There is no content with the specified labels

<span id="page-2-2"></span>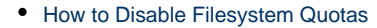

- [How to Fix Quotas](https://documentation.cpanel.net/display/CKB/How+to+Fix+Quotas)
- [Overselling](https://documentation.cpanel.net/display/CKB/Overselling)
- <span id="page-2-1"></span>[UAPI Functions - Ftp::set\\_quota](https://documentation.cpanel.net/display/DD/UAPI+Functions+-+Ftp%3A%3Aset_quota)
- [UAPI Functions Quota::get\\_quota\\_info](https://documentation.cpanel.net/display/DD/UAPI+Functions+-+Quota%3A%3Aget_quota_info)
- [WHM API 0 Functions editquota](https://documentation.cpanel.net/display/DD/WHM+API+0+Functions+-+editquota)
- [UAPI Modules Quota](https://documentation.cpanel.net/display/DD/UAPI+Modules+-+Quota)
- [WHM API 1 Functions editquota](https://documentation.cpanel.net/display/DD/WHM+API+1+Functions+-+editquota)